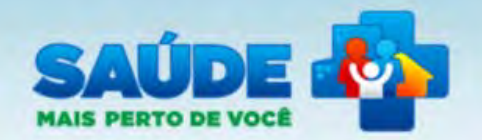

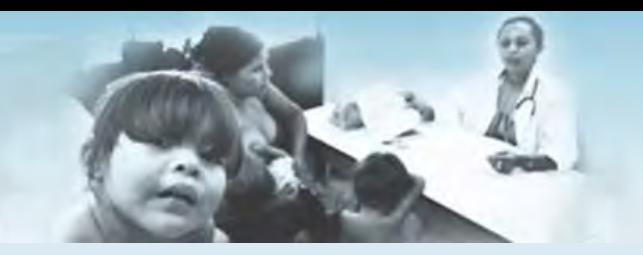

Sistema de Gestão de Programas do Departamento de Atenção Básica (SGDAB)

# PASSO A PASSO PARA ALTERAÇÃO DO CNES E/OU ÁREA DA EQUIPE

**ERASIL** 

\* Dados obrigatórios

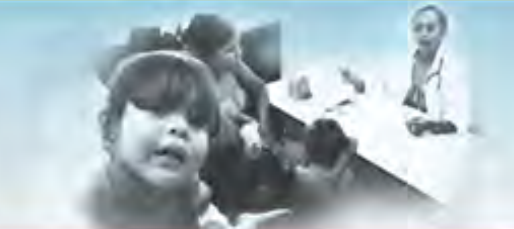

PMAQ-AB

AMAQ-AB

Rede Cegonha

Avaliação Externa

Sistema de Gestão de Programas do Departamento de Atenção Básica (SGDAB)  $A^{\bullet}$   $A^{\bullet}$   $A^{\bullet}$ 

### Sistema de Gestão de Programas do Departamento de Atenção Básica (SGDAB)

O SGDAB consiste em um sistema que permitirá a efetivação dos processos de contratualização do conjunto de programas sob a gestão do Departamento de Atenção Básica que envolvem processos de pactuação de compromissos e metas.

Por meio desse sistema, gestores municipais, estaduais e federal poderão acompanhar todo o processo de implantação e implementação dos programas que pressupõem processos de contratualização, no âmbito da Atenção Básica, desde a sua adesão, passando pelo seu monitoramento, até a concretização de processos avaliativos que apontem os resultados por eles produzidos.

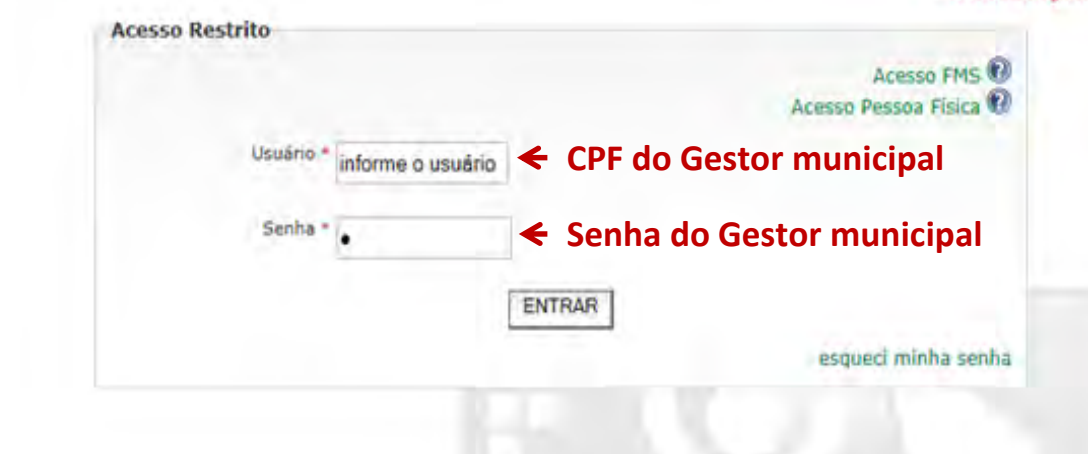

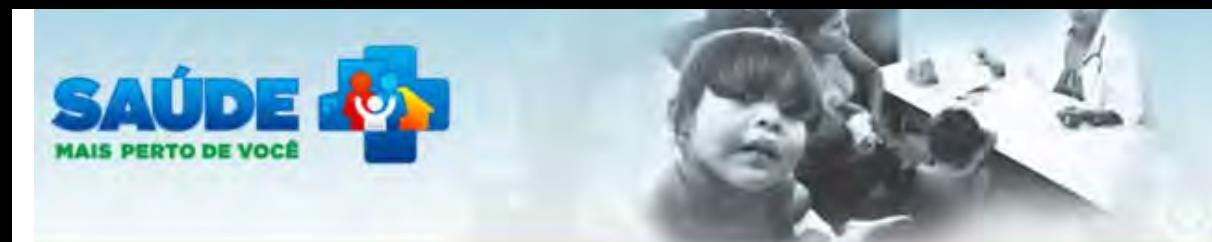

Sistema de Gestão de Programas do Departamento de Atenção Básica (SGDAB)  $A^*$   $A^*$   $A^*$ 

A saída do sistema foi realizada com sucesso. Até a próxima.

#### PMAO-AB

Rede Cegonha

AMAQ-AB

Avaliação Externa

## Sistema de Gestão de Programas do Departamento de Atenção Básica (SGDAB)

O SGDAB consiste em um sistema que permitirá a efetivação dos processos de contratualização do conjunto de programas sob a gestão do Departamento de Atenção Básica que envolvem processos de pactuação de compromissos e metas.

Por meio desse sistema, gestores municipais, estaduais e federal poderão acompanhar todo o processo de implantação e implementação dos programas que pressupõem processos de contratualização, no âmbito da Atenção Básica, desde a sua adesão, passando pelo seu monitoramento, até a concretização de processos avaliativos que apontem os resultados por eles produzidos.

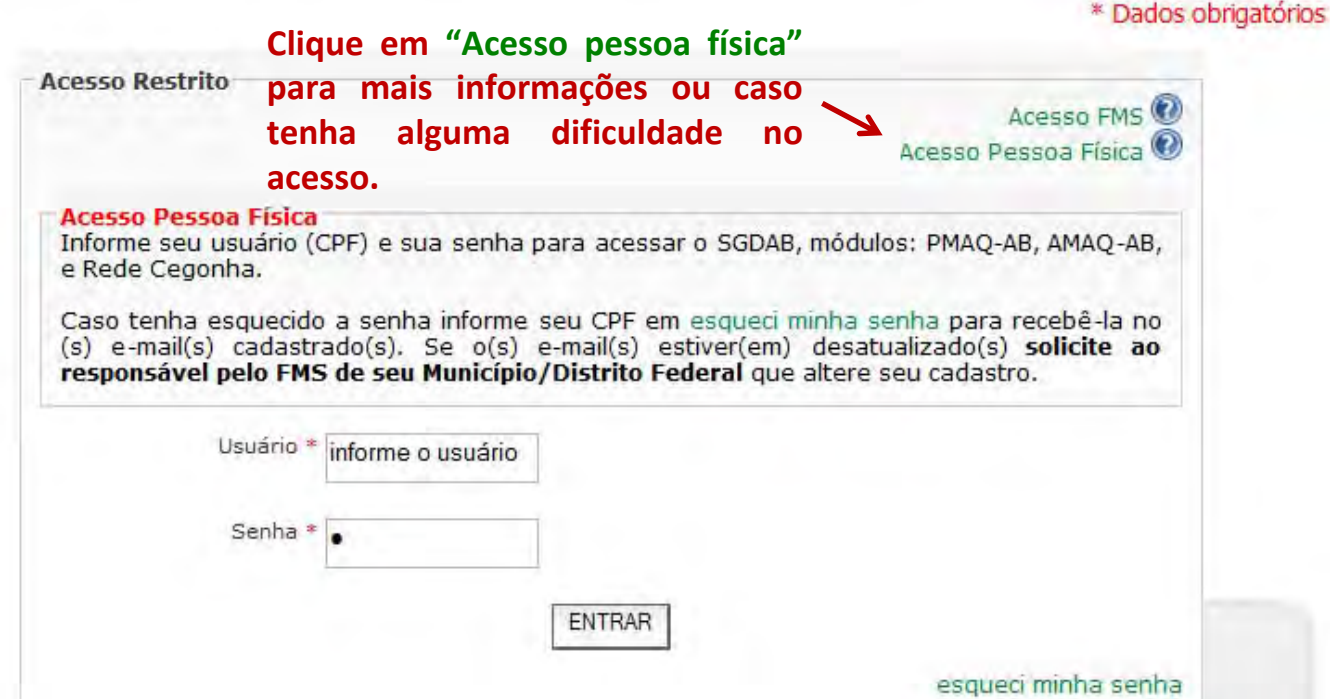

Sistema de Gestão de Programas do Departamento de Atenção Básica (SGDAB)  $A^*$   $A^*$   $A^*$ 

> | Gestor Municipal | | 1 Sar

**Clique aqui para alterar os dados das equipes PMAQ. A alteração só será possível para as equipes que não aparecem no sistema em razão da modificação no CNES e/ou Área, com isso será possível inserir as informações do questionário‐ Módulo IV.**

SAIIDE **.** 

Página inicial

PMAQ-AB

AMAO-AB

PMAQ-AB

Meu Cadastro

Perfis de Acesso

Rede Cegonha

Avaliação Externa

Alterar dados da Equipe

Sistema de Gestão de Programas do Departamento de Atenção Básica (SGDAB)

 $A^*$   $A^*$   $A^*$ 

Gestor Municipal | **Bank** I Sar

SGDAB » Atualização de Dados das Equipes que aderiram ao PMAQ-AB/2011

#### **Atenção**

Após realizar a alteração no CNES e/ou Área da Equipe participante do PMAQ-AB, o Gestor Municipal deverá<br>o Sistema com o usuário do FMS (Matriz) e senha do respectivo usuário para cadastrar o responsável pela equipe no Módulo da Avaliação Externa.

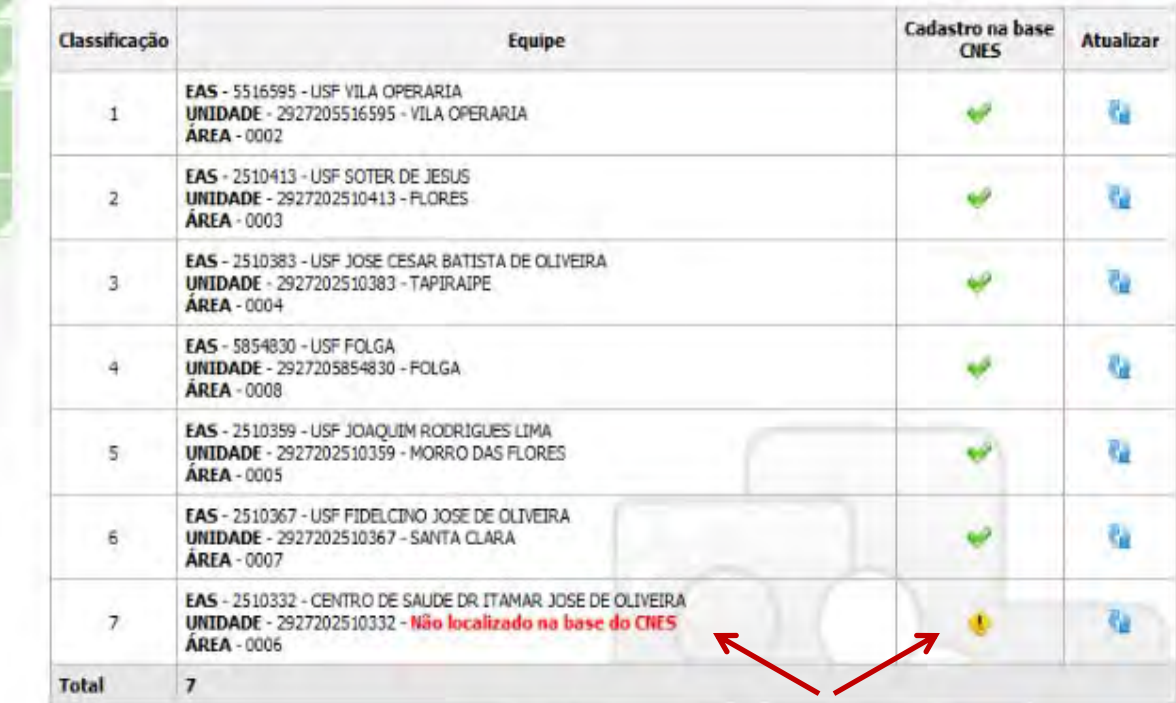

As equipes que aparecerem com a mensagem "Não localizado no CNES" ou "Não localizado área" e o símbolo amarelo com exclamação são aquelas que podem ter essas informações atualizadas no sistema do PMAQ.

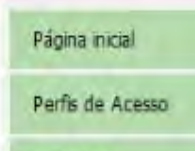

Rede Cegonha

PMAO-AB

AMAQ-AB

Avalação Externa

Alterar dados da Equipe PMAQ-AB

Meu Cadastro

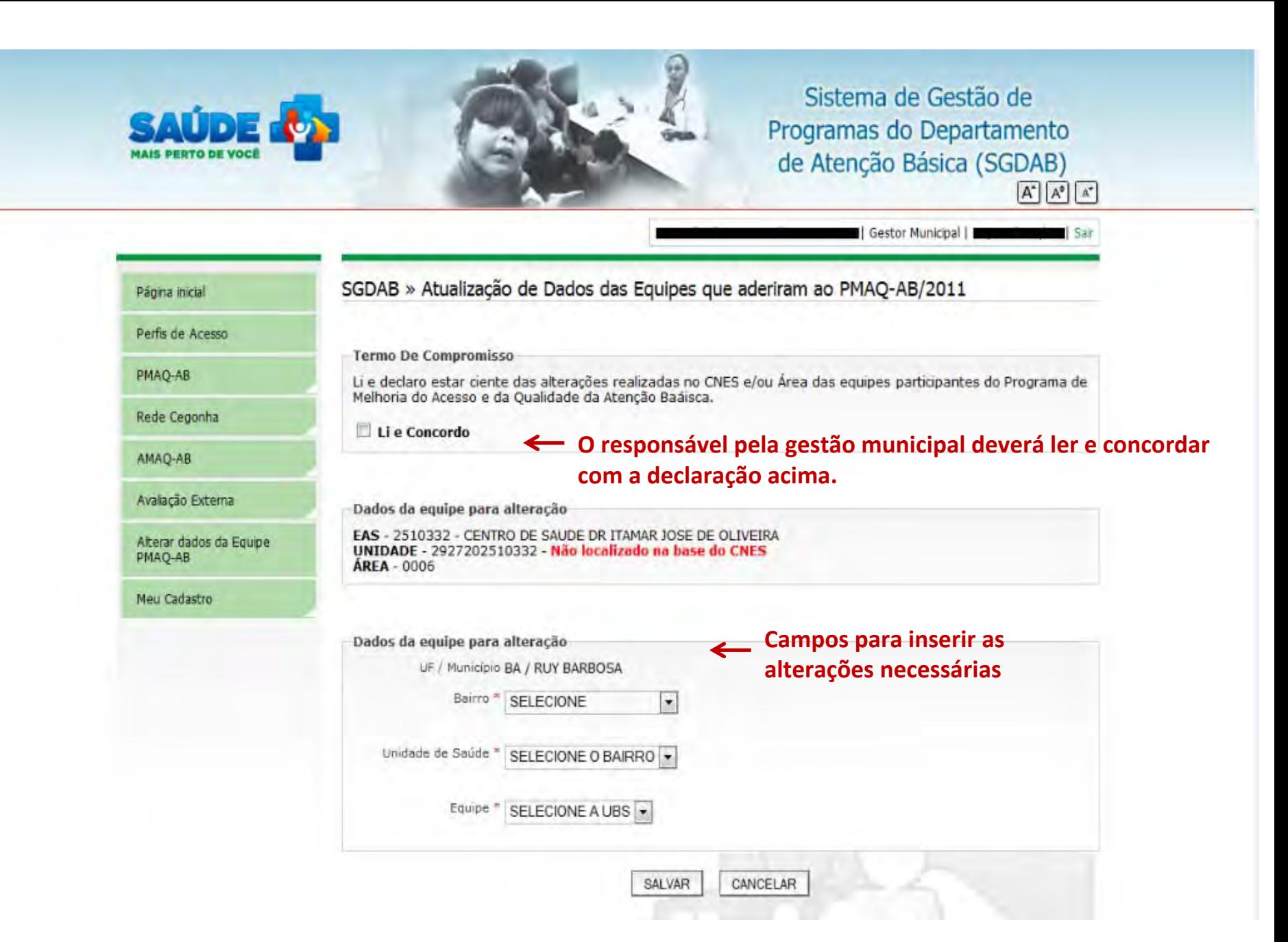

# Observações

- As alterações realizadas permitirão que as equipes sejam visualizadas em todo sistema PMAQ, por exemplo, AMAQ, Avaliação externa e outros que futuramente serão disponibilizados.
- O responsável pela gestão municipal após realizar as alterações do CNES e/ou Área da equipe deverá cadastrar o responsável da equipe para "Avaliação externa", desta forma o questionário do Módulo IV aparecerá para inserir as informações. SIGA os próximos slides para conhecer o PASSO A PASSO de cadastramento do responsável pela equipe.
- Já será possível vincular o profissional à equip e de atenção básica no questionário do Módulo IV respondido pelo gestor, na página 23 em que deve ‐se cadastrar os profissionais da equipe mínima que participam do PMAQ.

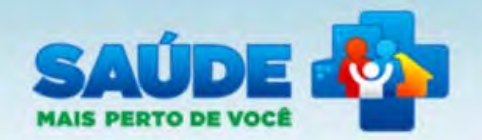

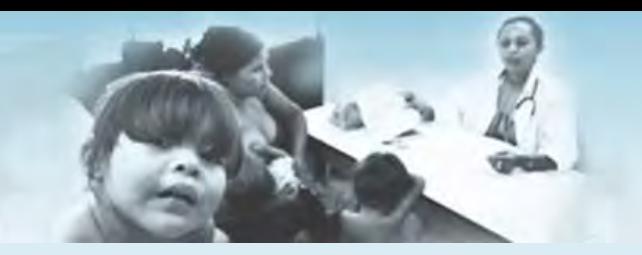

Sistema de Gestão de Programas do Departamento de Atenção Básica (SGDAB)

# **PASSO A PASSO PARA CADASTRAR RESPONSÁVEL PELA EQUIPE**

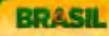

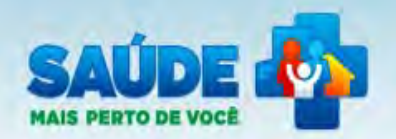

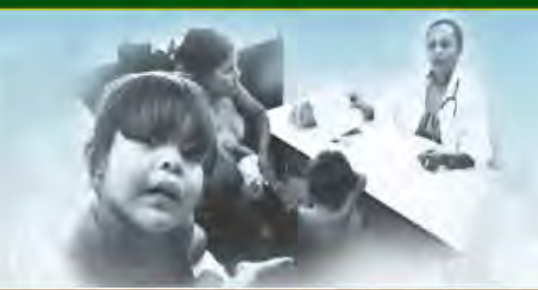

Sistema de Gestão de Programas do Departamento de Atenção Básica (SGDAB)  $\overline{A^*}$   $\overline{A^*}$   $\overline{A^*}$ 

### PMAQ-AB

Rede Cegonha

AMAQ-AB

### Sistema de Gestão de Programas do Departamento de Atenção Básica (SGDAB)

O SGDAB consiste em um sistema que permitirá a efetivação dos processos de contratualização do conjunto de programas sob a gestão do Departamento de Atenção Básica que envolvem processos de pactuação de compromissos e metas.

Por meio desse sistema, gestores municipais, estaduais e federal poderão acompanhar todo o processo de implantação e implementação dos programas que pressupõem processos de contratualização, no âmbito da Atenção Básica, desde a sua adesão, passando pelo seu monitoramento, até a concretização de processos avaliativos que apontem os resultados por eles produzidos.

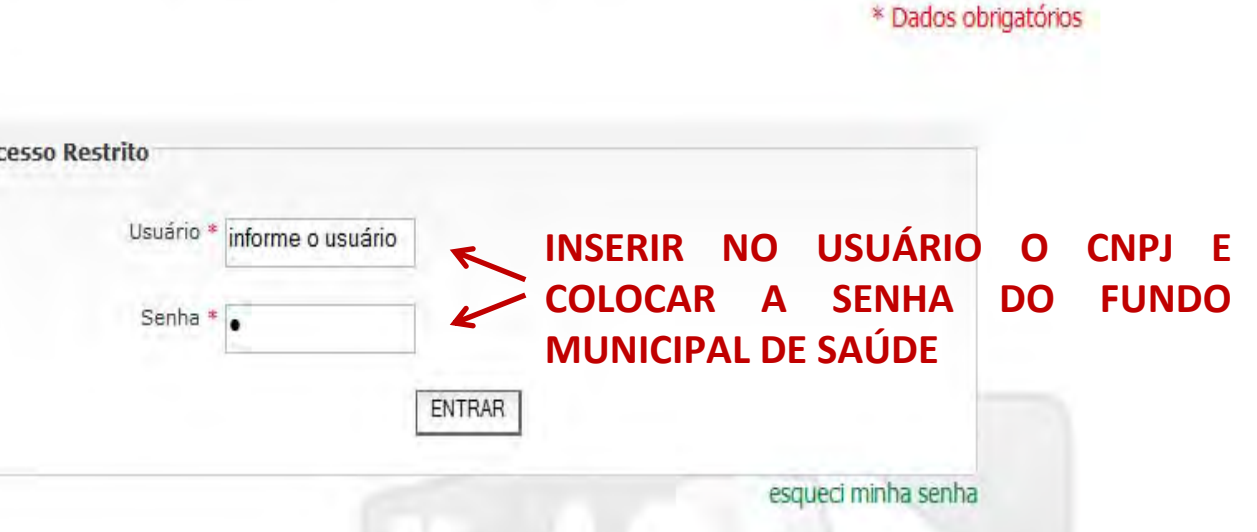

#### PMAO-AB

Rede Cegonha

AMAQ-AB

Avaliação Externa

## Sistema de Gestão de Programas do Departamento de Atenção Básica (SGDAB)

O SGDAB consiste em um sistema que permitirá a efetivação dos processos de contratualização do conjunto de programas sob a gestão do Departamento de Atenção Básica que envolvem processos de pactuação de compromissos e metas.

Por meio desse sistema, gestores municipais, estaduais e federal poderão acompanhar todo o processo de implantação e implementação dos programas que pressupõem processos de contratualização, no âmbito da Atenção Básica, desde a sua adesão, passando pelo seu monitoramento, até a concretização de processos avaliativos que apontem os resultados por eles produzidos.

#### \* Dados obrigatórios

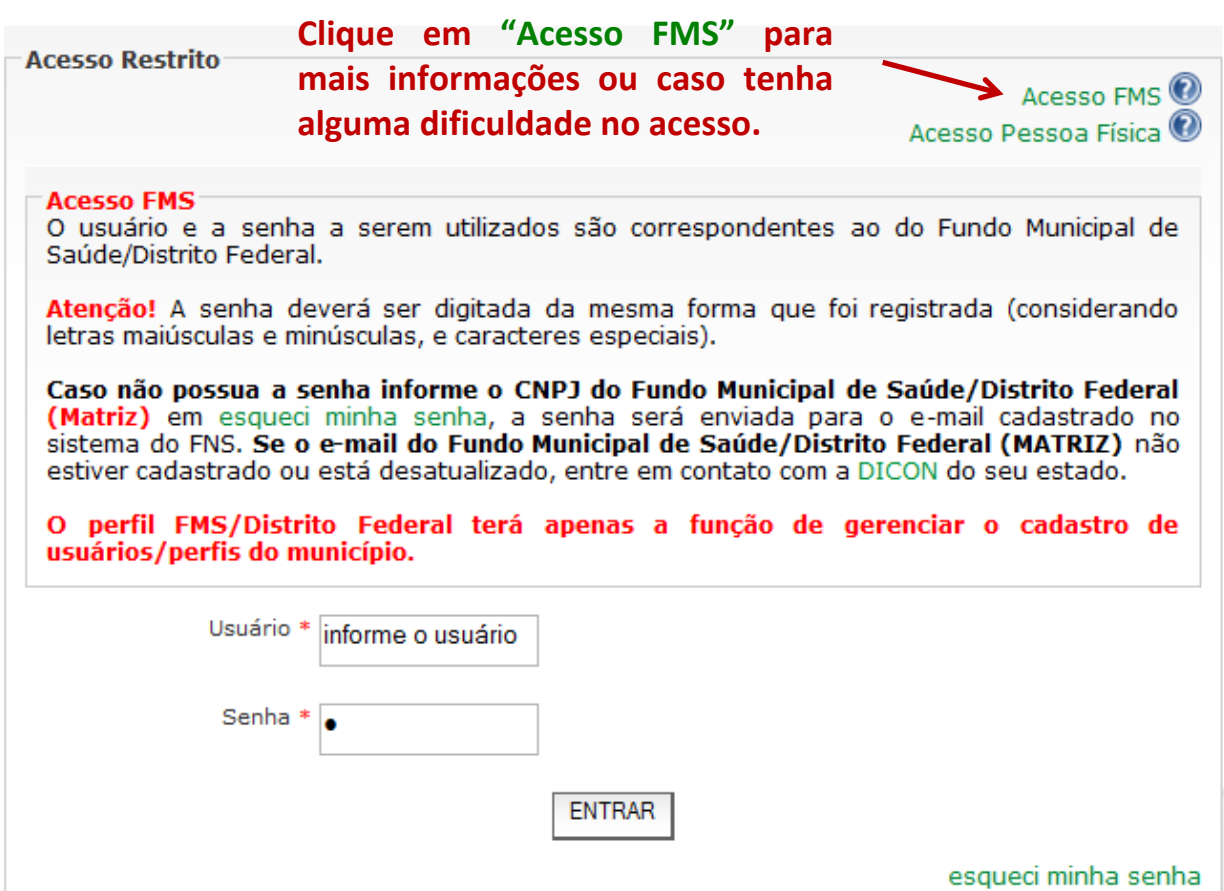

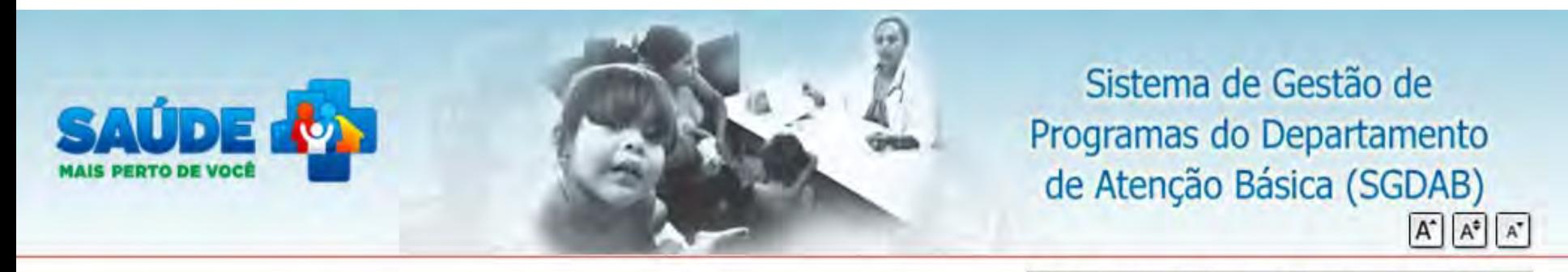

Fundo Municipal De Saude | Gestor - Fms

Sair

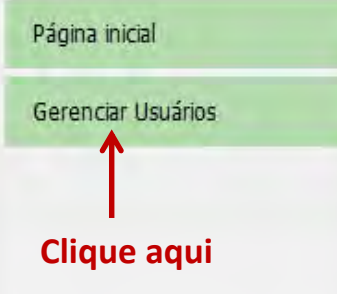

## Sistema de Gestão de Programas do Departamento de Atenção Básica (SGDAB)

O SGDAB consiste em um sistema que permitirá a efetivação dos processos de contratualização do conjunto de programas sob a gestão do Departamento de Atenção Básica que envolvem processos de pactuação de compromissos e metas.

Por meio desse sistema, gestores municipais, estaduais e federal poderão acompanhar todo o processo de implantação e implementação dos programas que pressupõem processos de contratualização, no âmbito da Atenção Básica, desde a sua adesão, passando pelo seu monitoramento, até a concretização de processos avaliativos que apontem os resultados por eles produzidos.

# **Nessa página aparecerão os responsáveis cadastrados no sistema do PAMQ.**

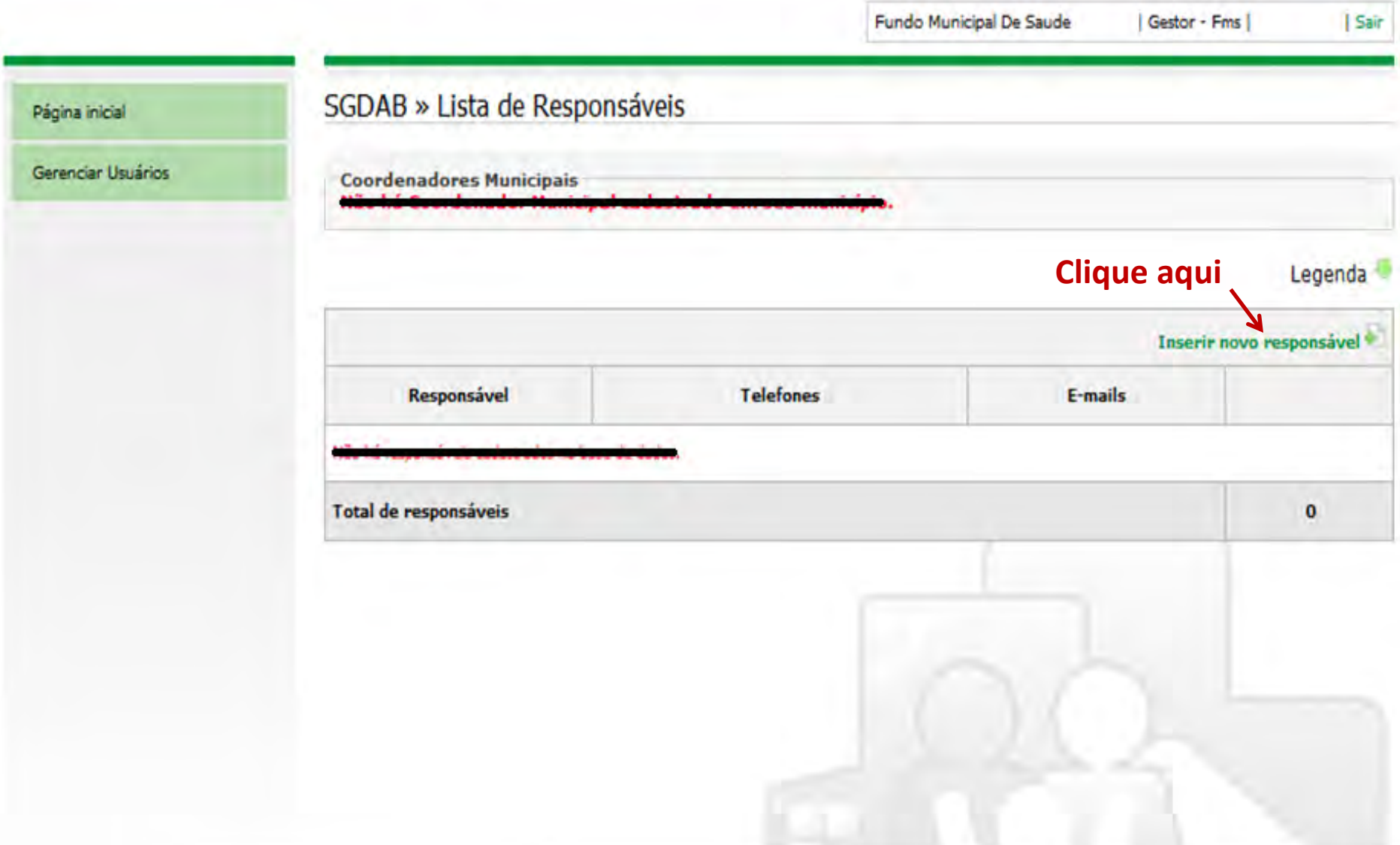

**Nessa página deverá ser cadastrado <sup>o</sup> responsável pela equipe. Se já houver cadastro em nome da pessoa, ao inserir <sup>o</sup> CPF <sup>o</sup> sistema busca <sup>e</sup> apresenta as informações sobre <sup>a</sup> mesma, é só verificar se estão corretas <sup>e</sup> prosseguir com outras informações que serão solicitadas.**

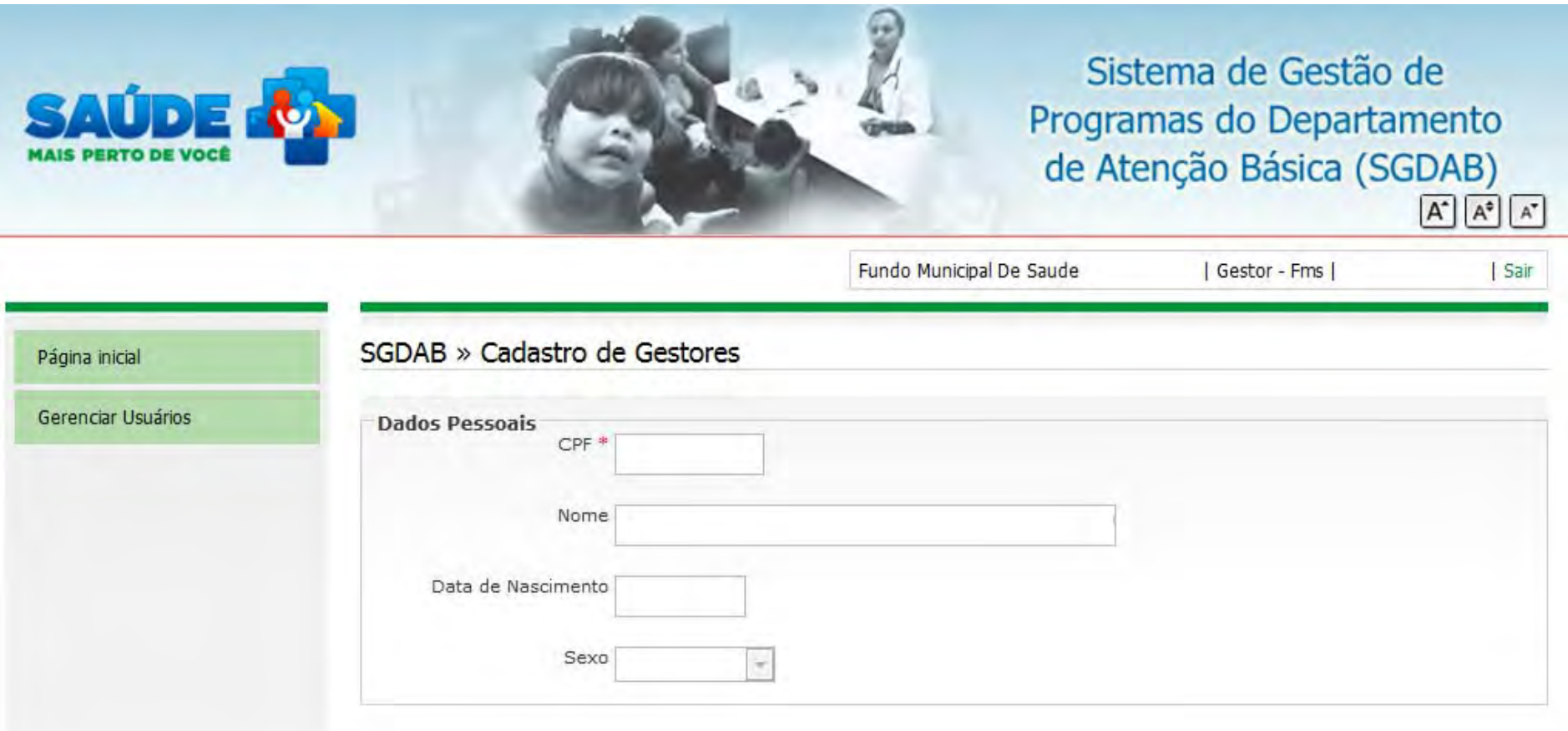

# **Em "Perfil de Acesso" selecione Responsável pela equipe.**

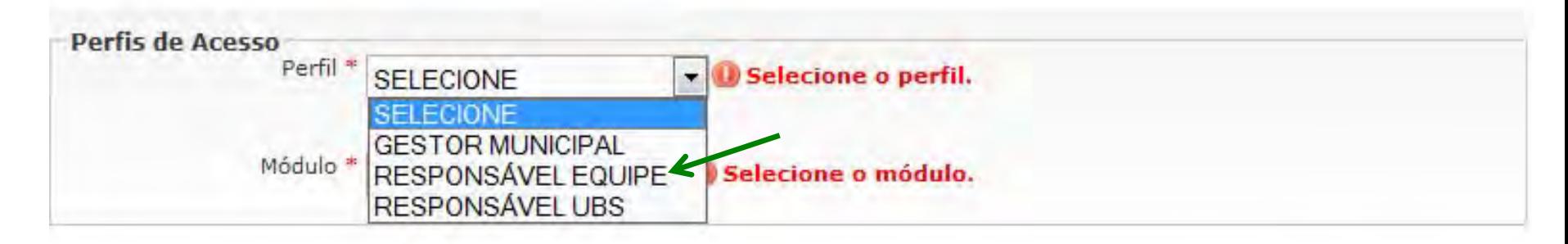

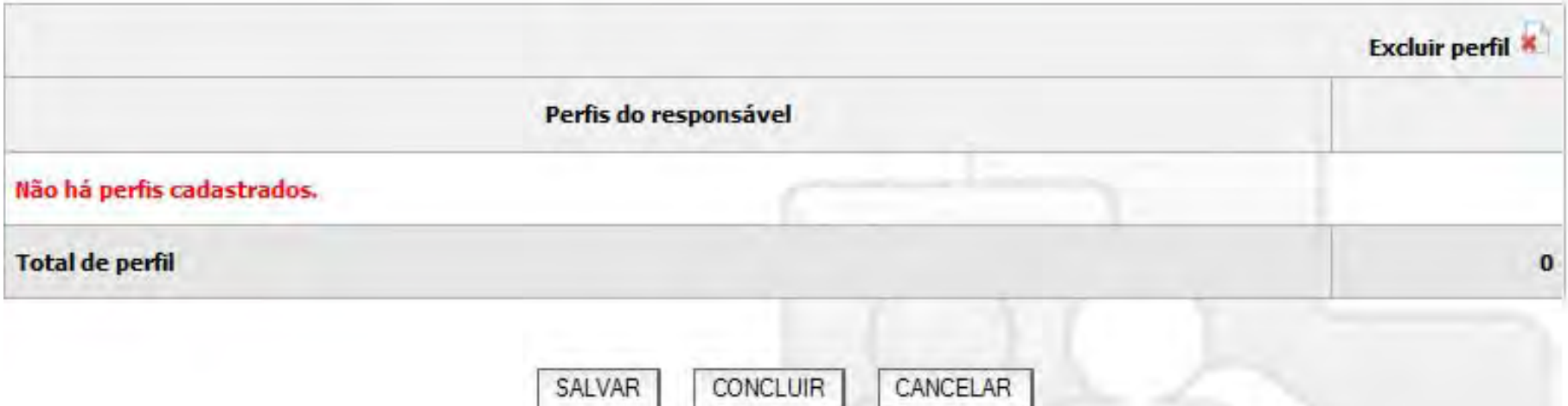

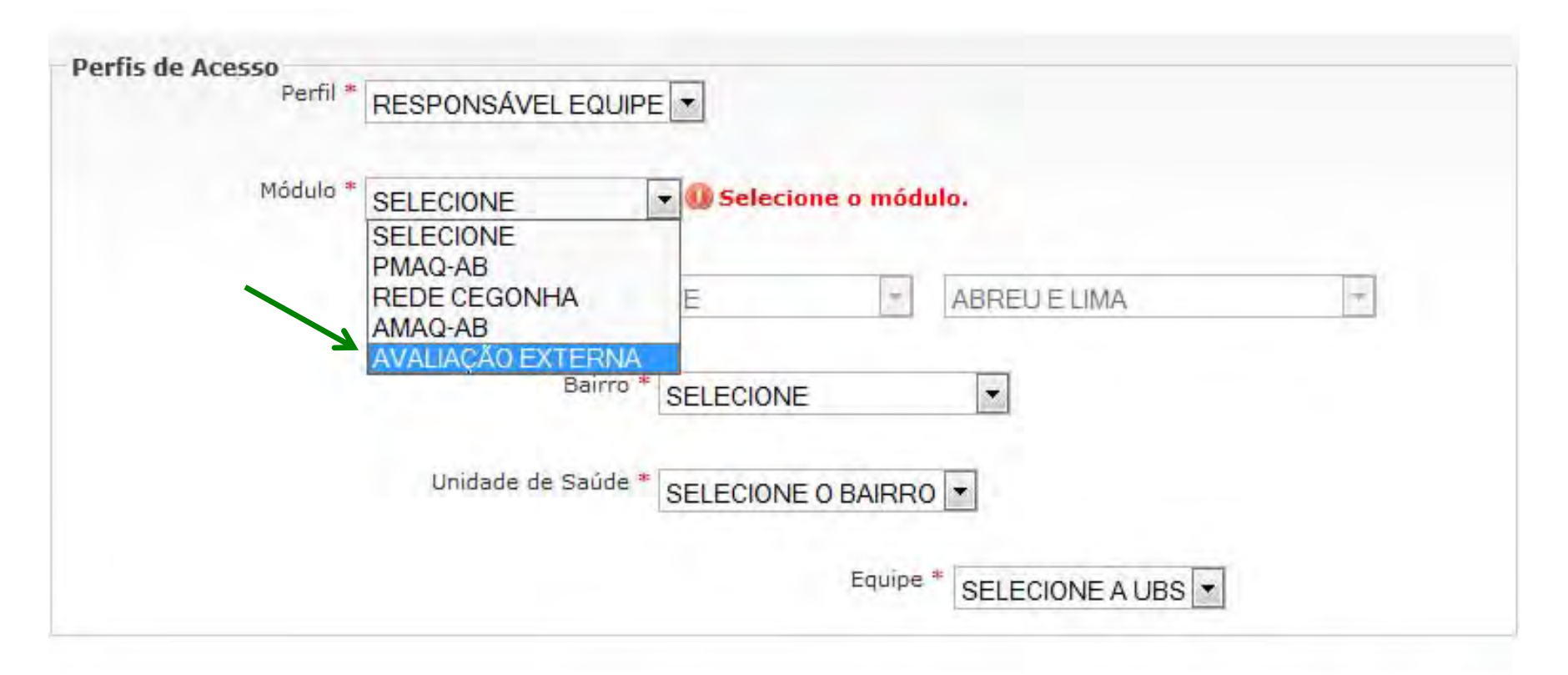

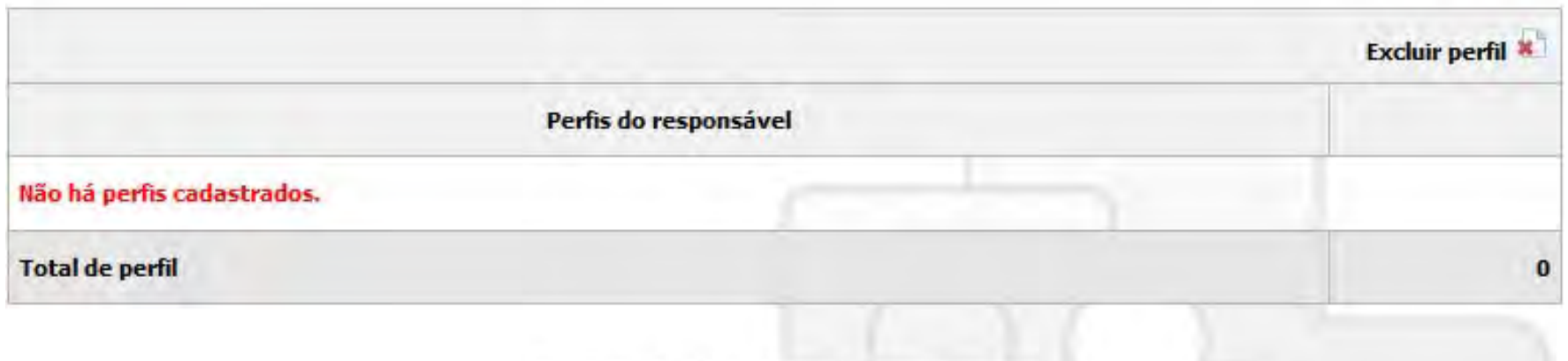

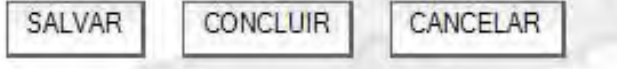

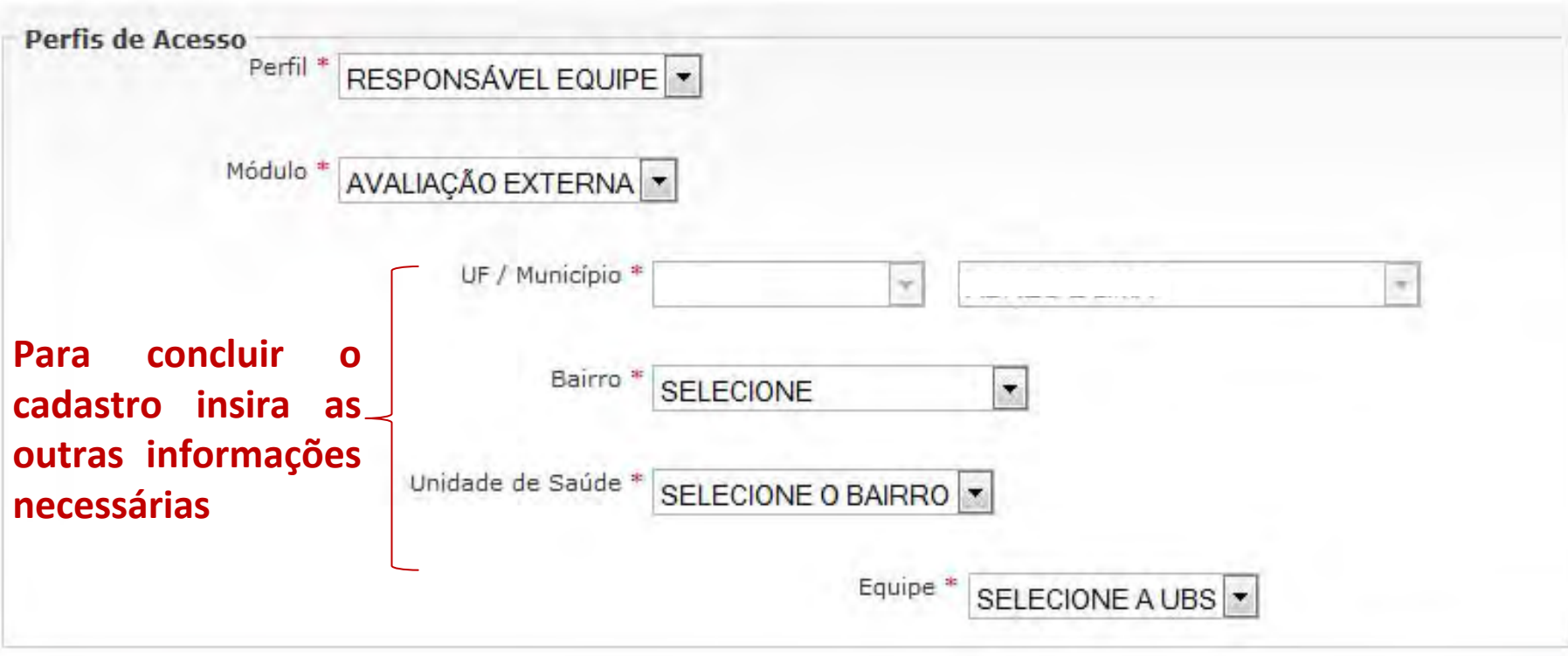

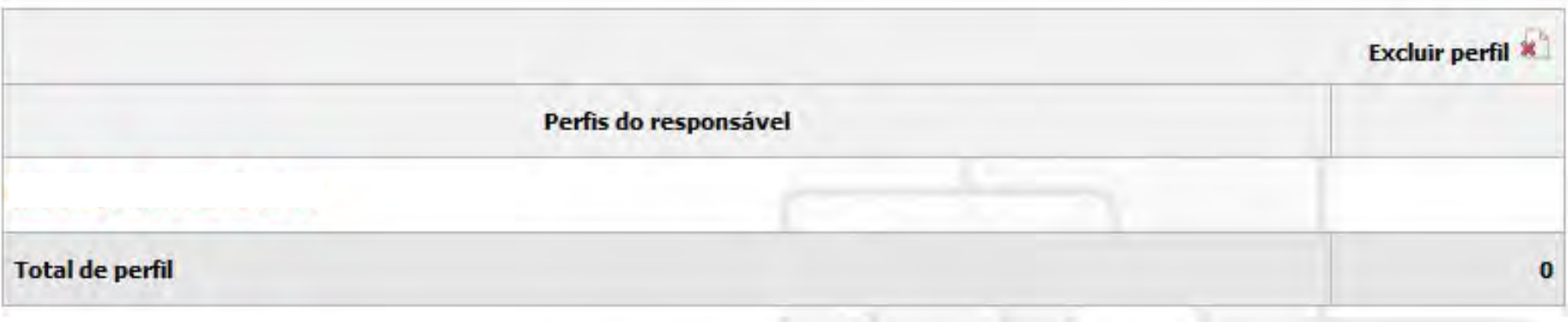

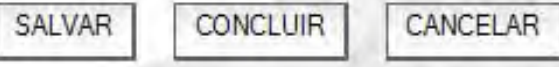

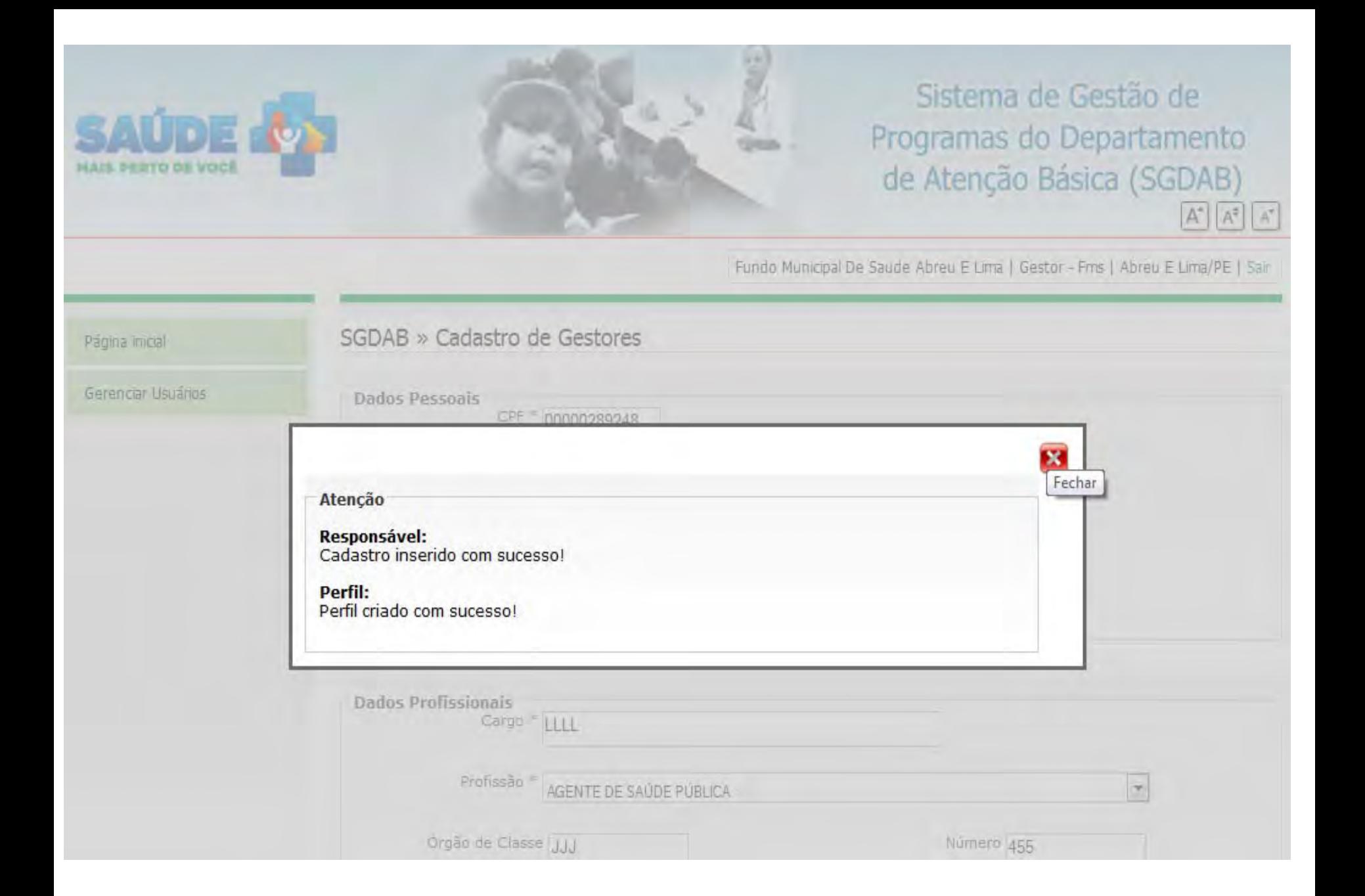

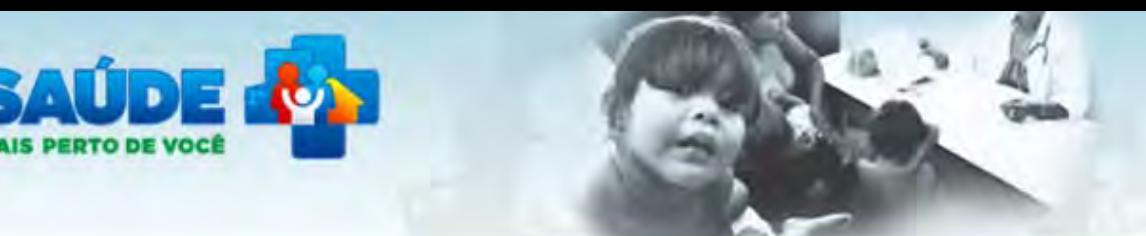

Página inicial

Gerenciar Usu

# Sistema de Gestão de Programas do Departamento de Atenção Básica (SGDAB)  $A^*$   $A^*$   $A^*$

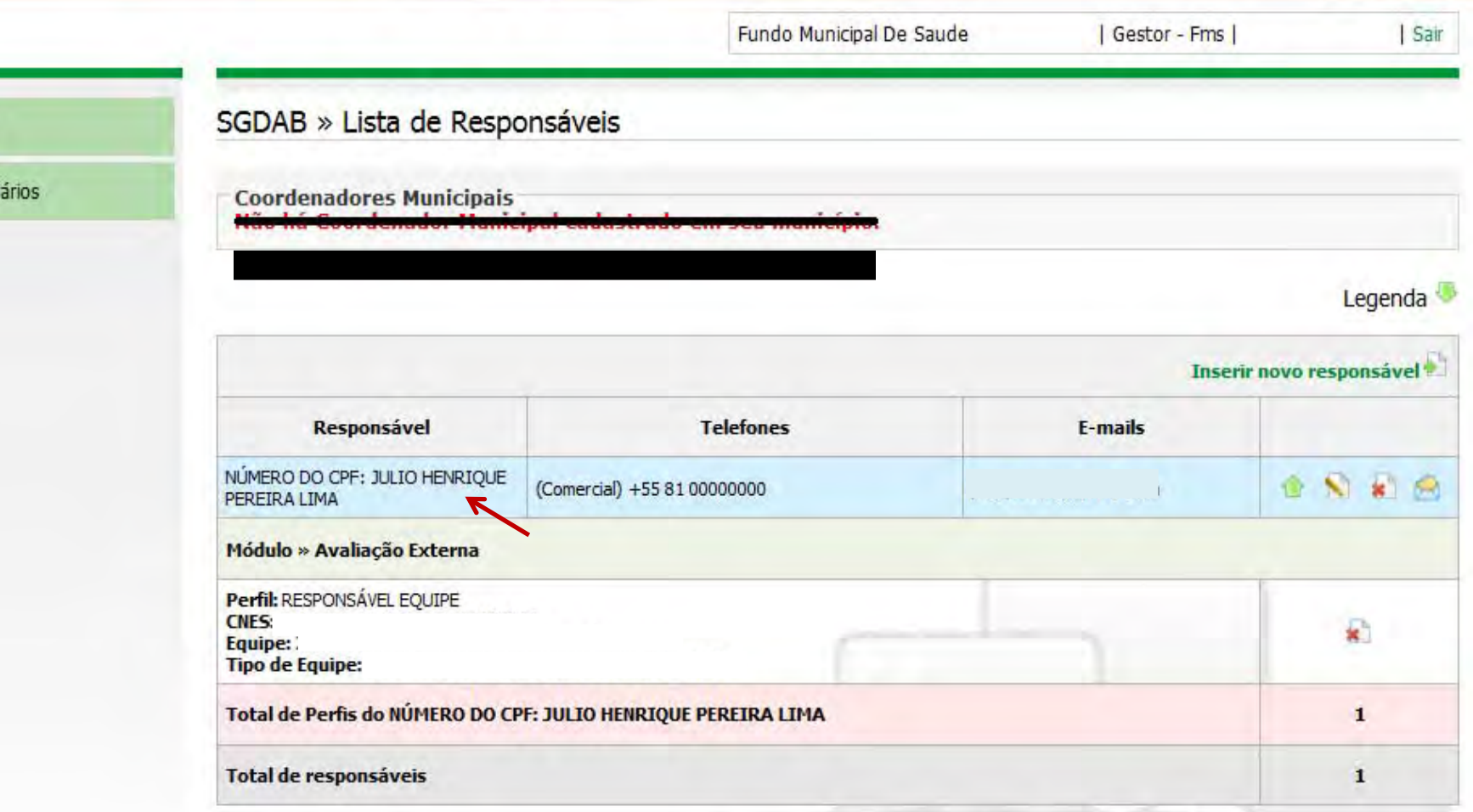

**Clique em cima do nome do responsável <sup>e</sup> verifique se <sup>o</sup> cadastro para <sup>a</sup> Avaliação externa aparece <sup>e</sup> se as informações em relação <sup>a</sup> equipe estão corretas. Agora <sup>o</sup> responsável deverá acessar <sup>o</sup> sistema <sup>e</sup> inserir as informações do Módulo IV.**